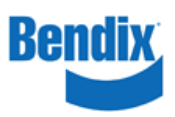

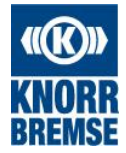

## **Bendix Core Shipment Entry Registration and Training Manual**

## **How to enter a core shipment:**

Go to [www.bendixcorefreight.com](http://www.bendixcorefreight.com/)

Click on ENTER A CORE SHIPMENT – step by step instructions below.

Canadian Core Customers ONLY – you must email or fax a copy of the BOL with a copy of the core return form so that customs documents can be prepared for your shipment. Failure to complete this step will result in a delay in the core return processing.

Email: [CanadaCores@Bendix.com](mailto:CanadaCores@Bendix.com)

Fax: 440-284-6557

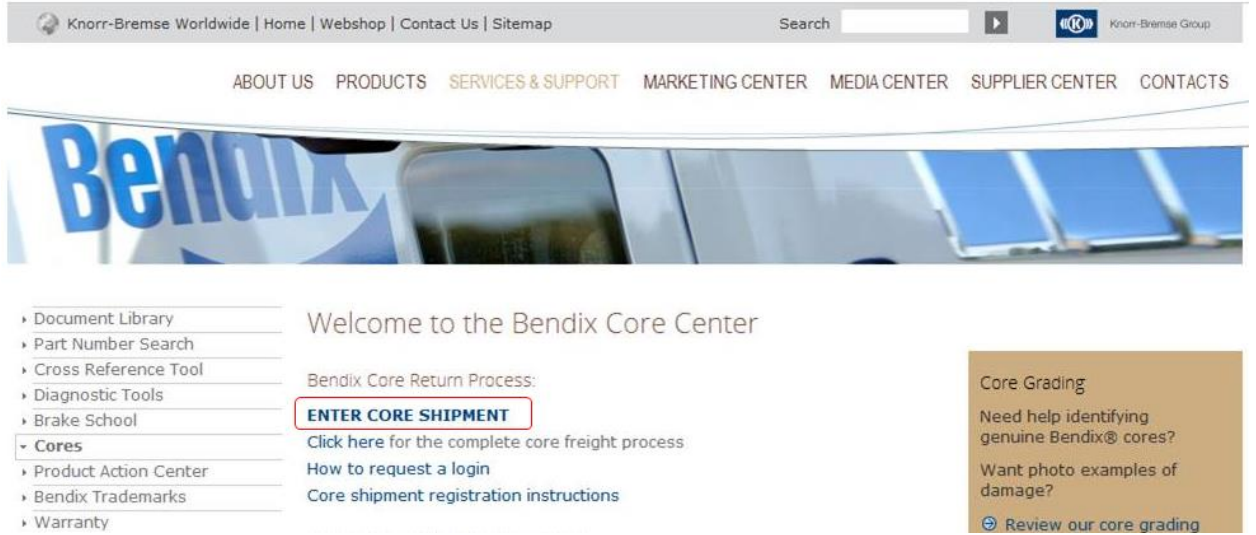

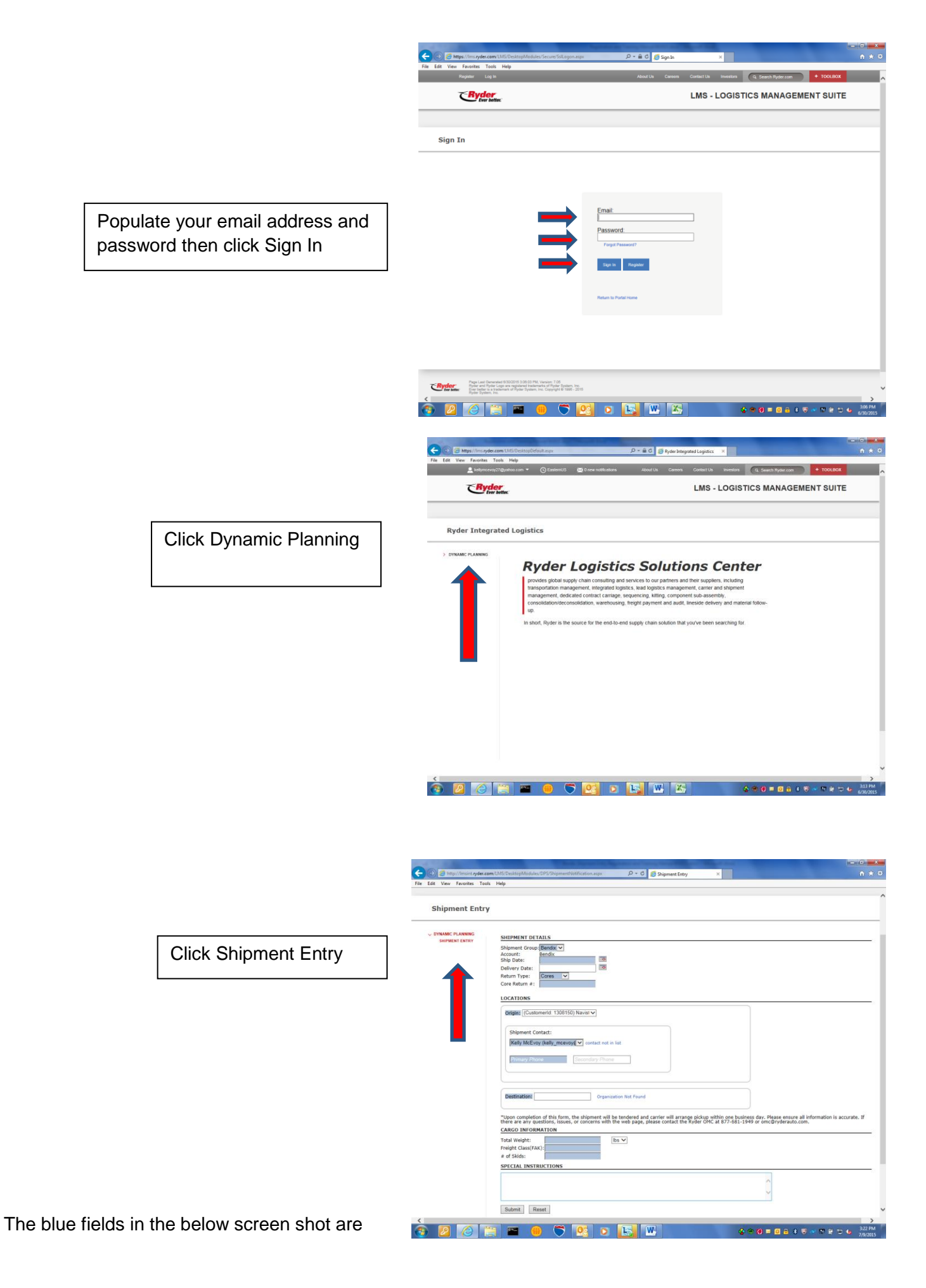

**required** in order to process your request. Shipment Group, Origin, and Shipment Contact (Name / Email) will auto-populate based on your log-in and **SHOULD NOT BE CHANGED**.

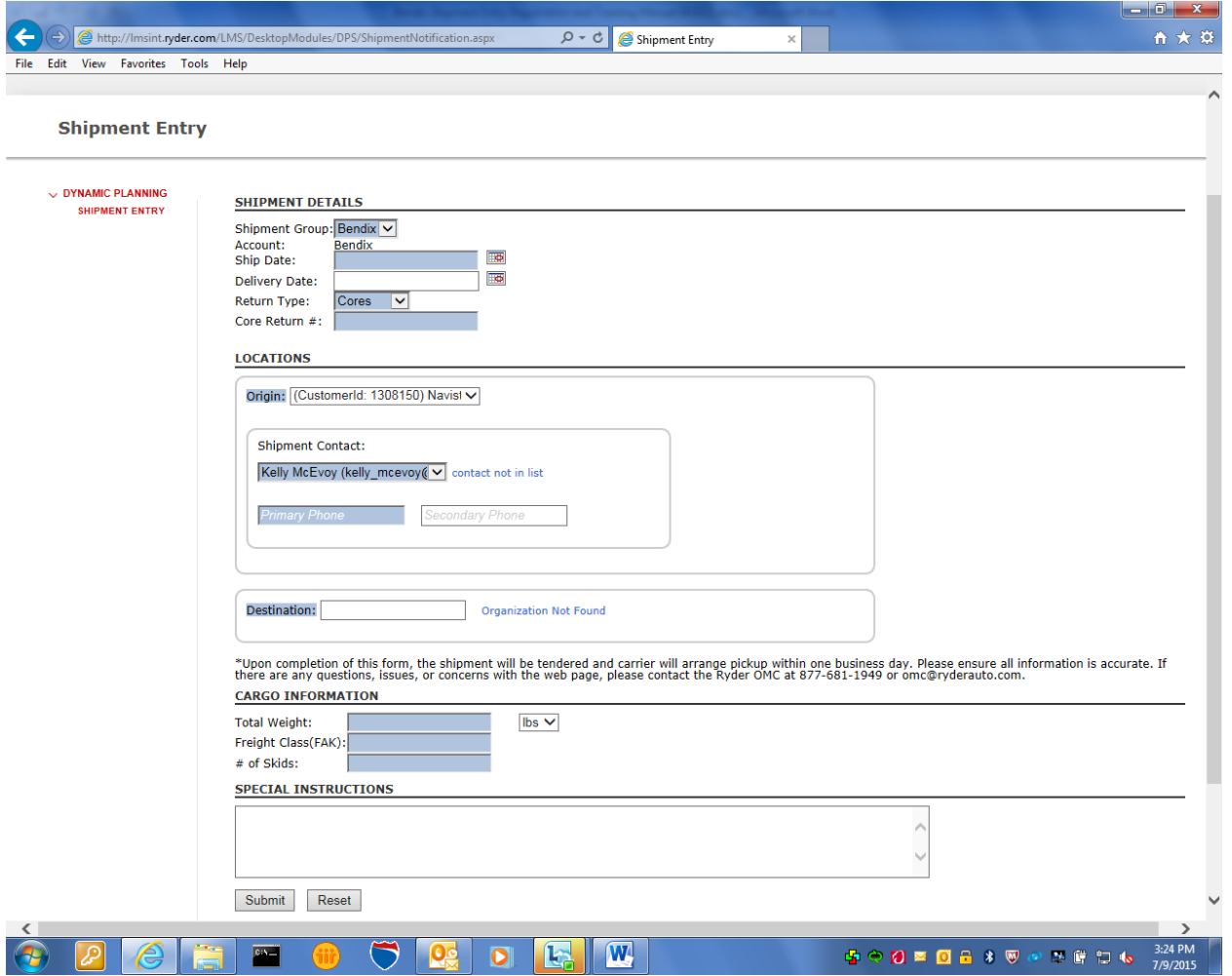

Shipment Group:  $Bendix$  (default – do not change)

Account Ship Date: MM/DD/YY This is the day you expect the carrier to make the pick-up (must consider your shipping hours and time of request).

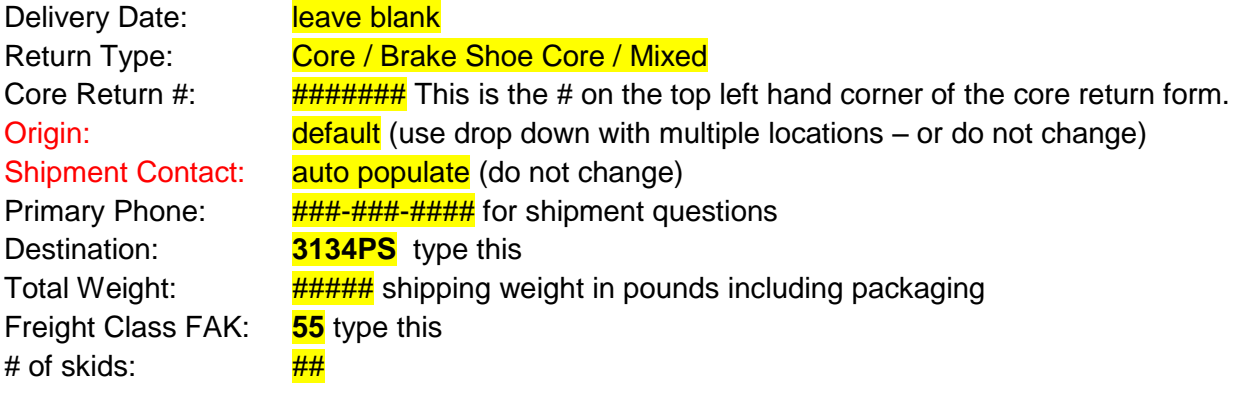

**When all fields are complete, click on submit.**

After clicking submit, it will display a New Shipment Notification message at the top of the screen. This means the request has been received by Ryder and is being processed for routing and a completed Bendix BOL will be emailed.

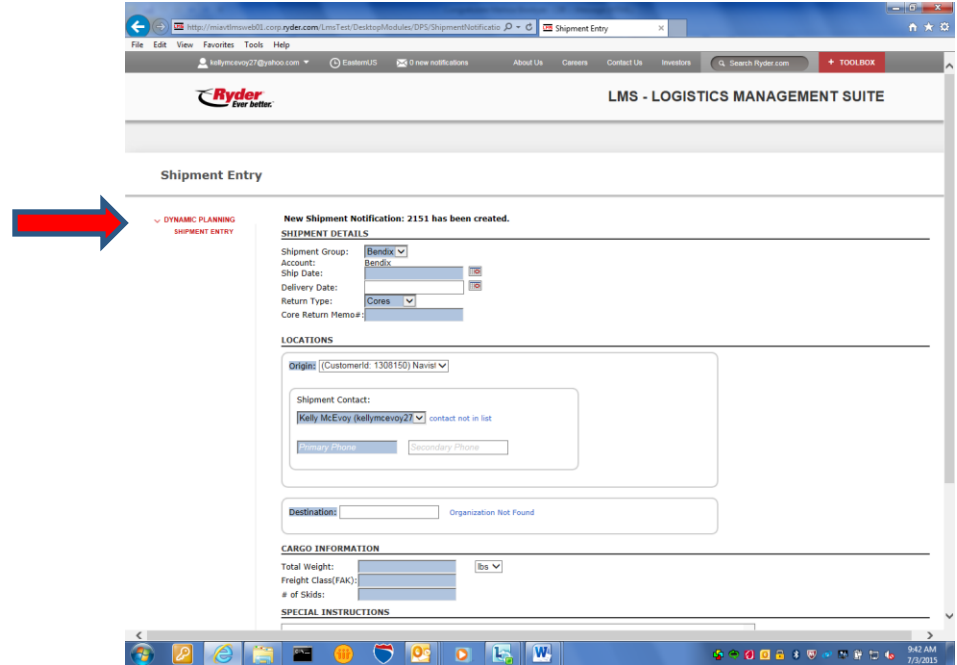

Ryder will review and route the shipment. An email with a link to the BOL (Bill of Lading) will be sent from [no-reply@ryder.com.](mailto:no-reply@ryder.com) Please add this email address to your address book so it doesn't go into your junk email or trash folder. The email you will get will look like this:

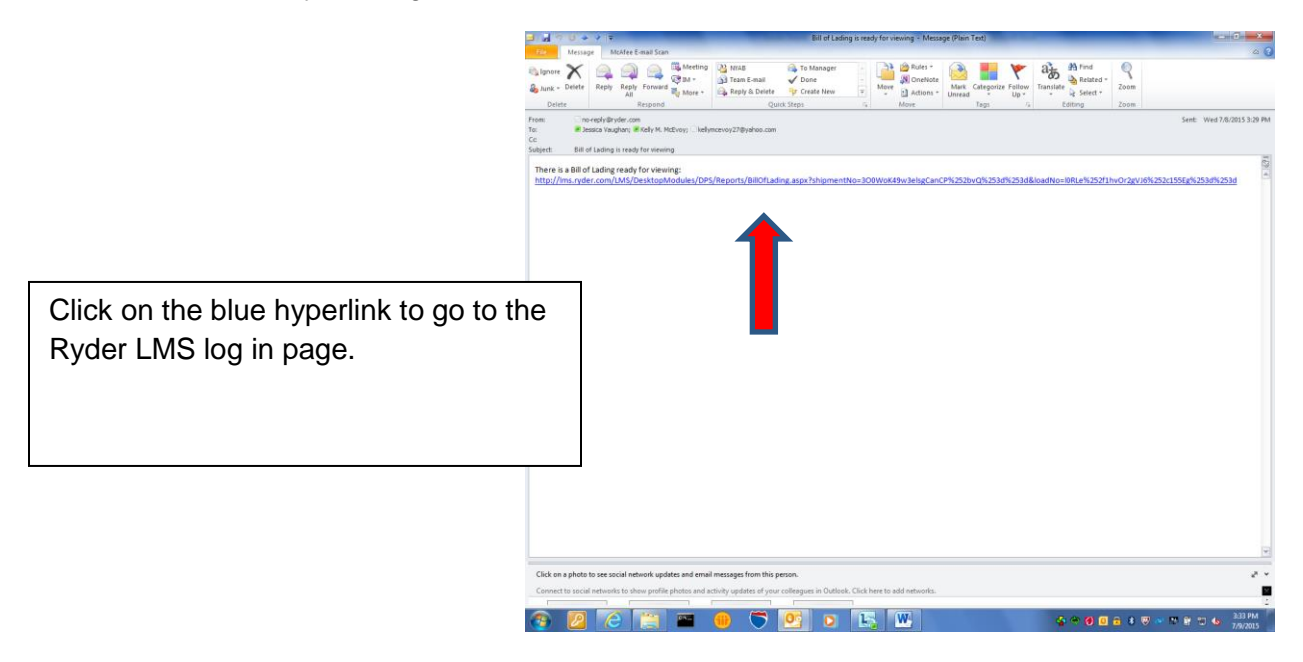

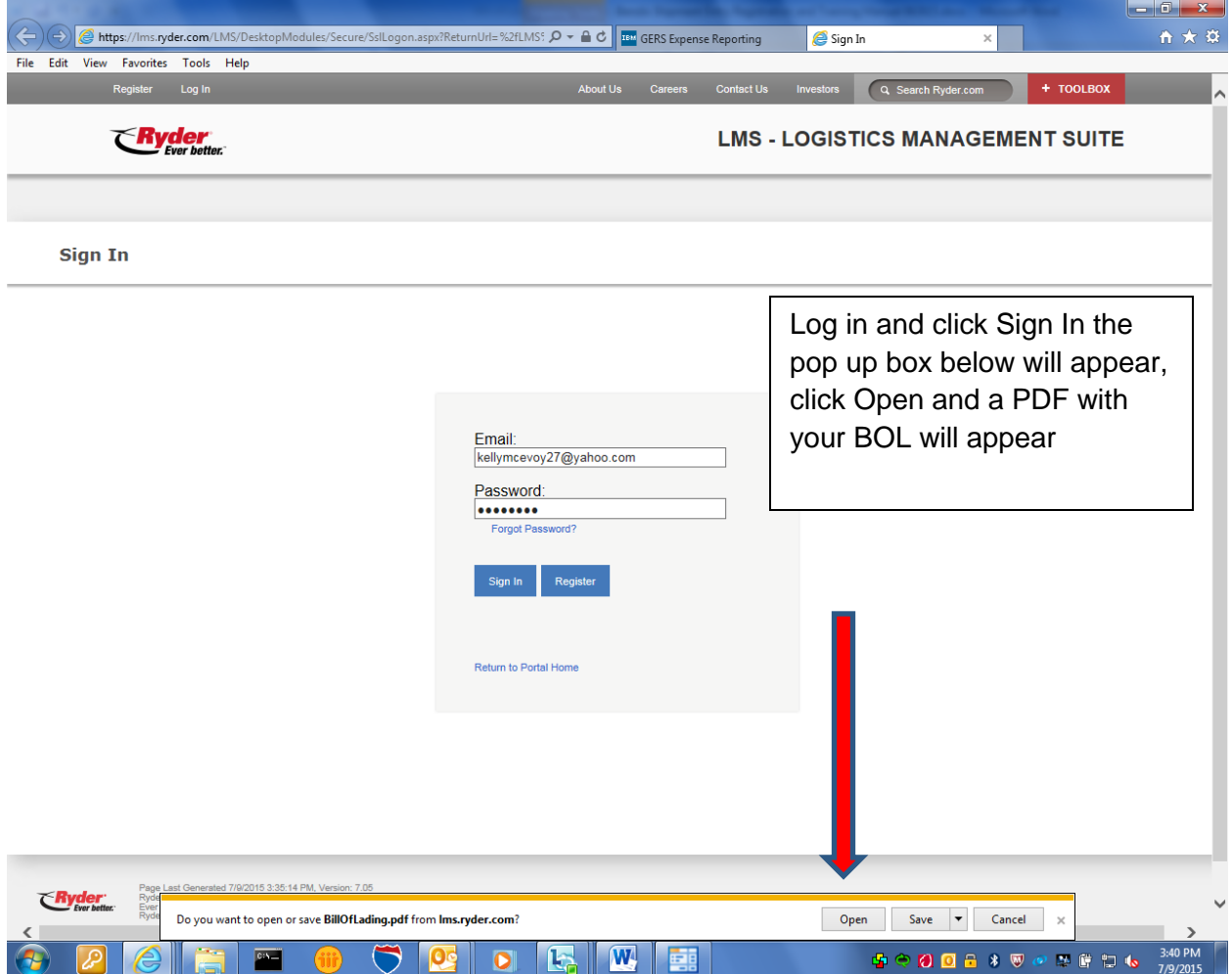

Canadian Core Customers ONLY - you must email or fax a copy of the BOL with a copy of the core return form so that customs documents can be prepared for your shipment. Failure to complete this step will result in a delay in the core return processing.

Email: [CanadaCores@Bendix.com](mailto:CanadaCores@Bendix.com) Fax: 905-893-1575